## **학계도서관 전자도서 열람 방법(스마트폰용)**

## **<북큐브>**

1. Play Store/App Store에서 '북큐브 전자도서관' 어플을 깔아줍니다.

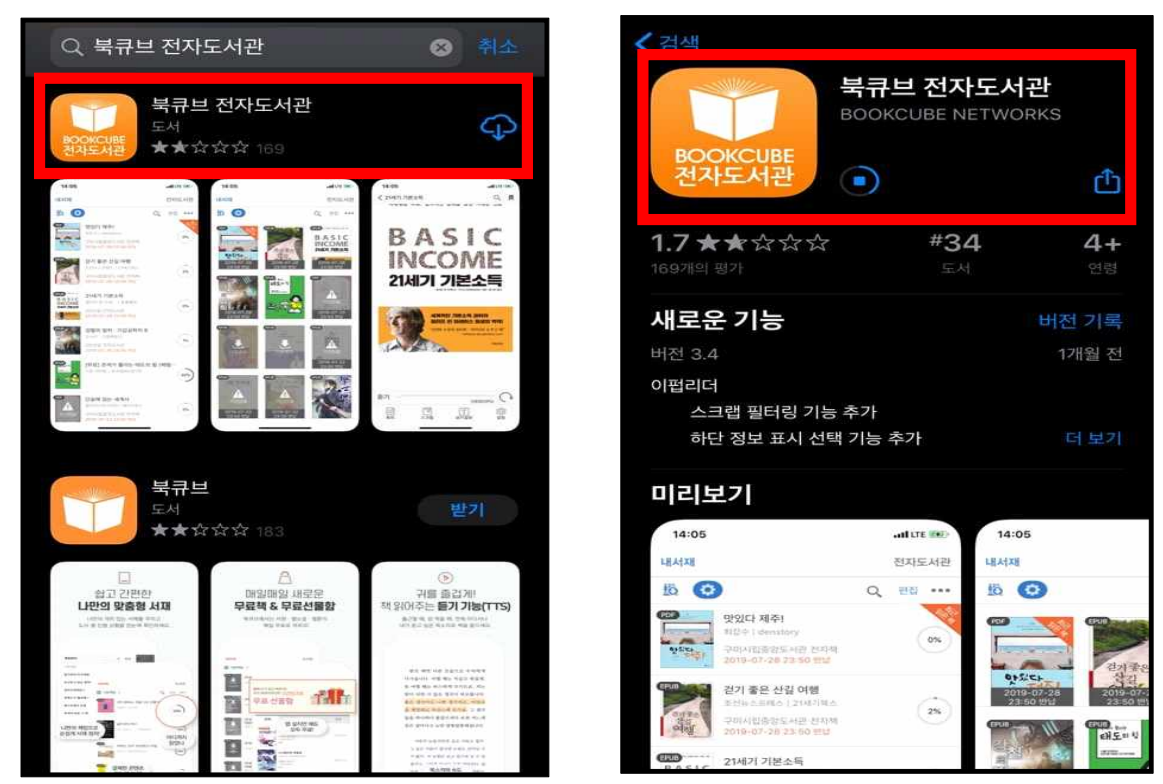

2. '북큐브 전자도서관' 어플을 실행시켜 '안동과학대학교'를 검색해줍니다.

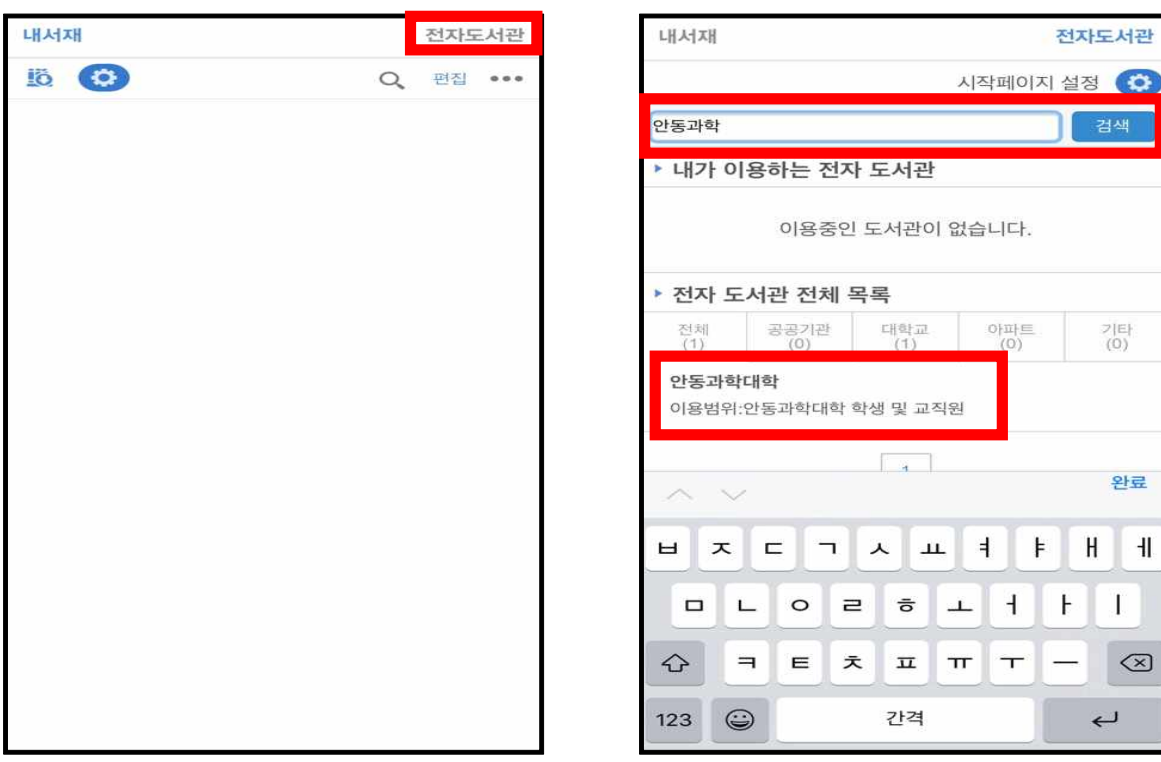

 $\mathbf{H}$ 

3. 로그인을 합니다. 아이디는 학번/교번이고, 비밀번호는 TSM비밀번호와 동일합니다.

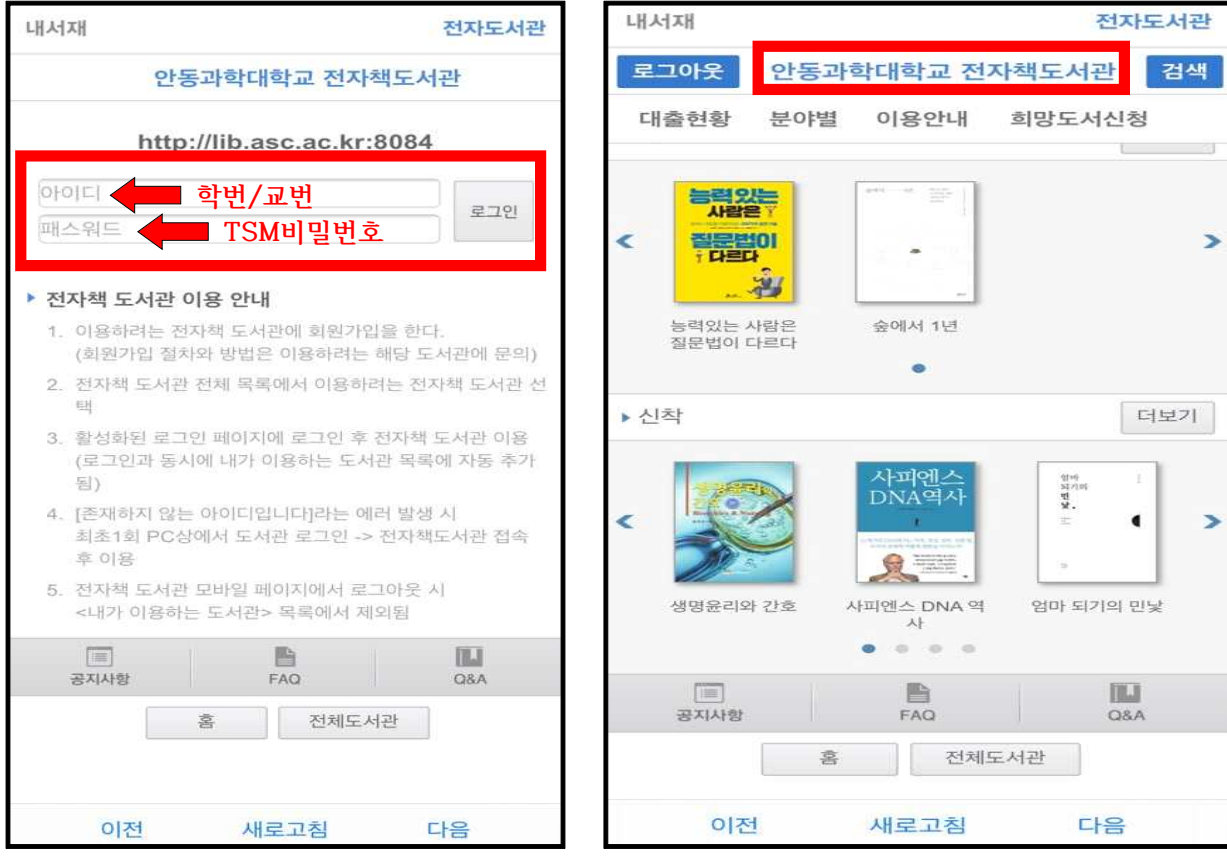

4. 원하는 도서를 검색 후, 해당 도서를 대출합니다.

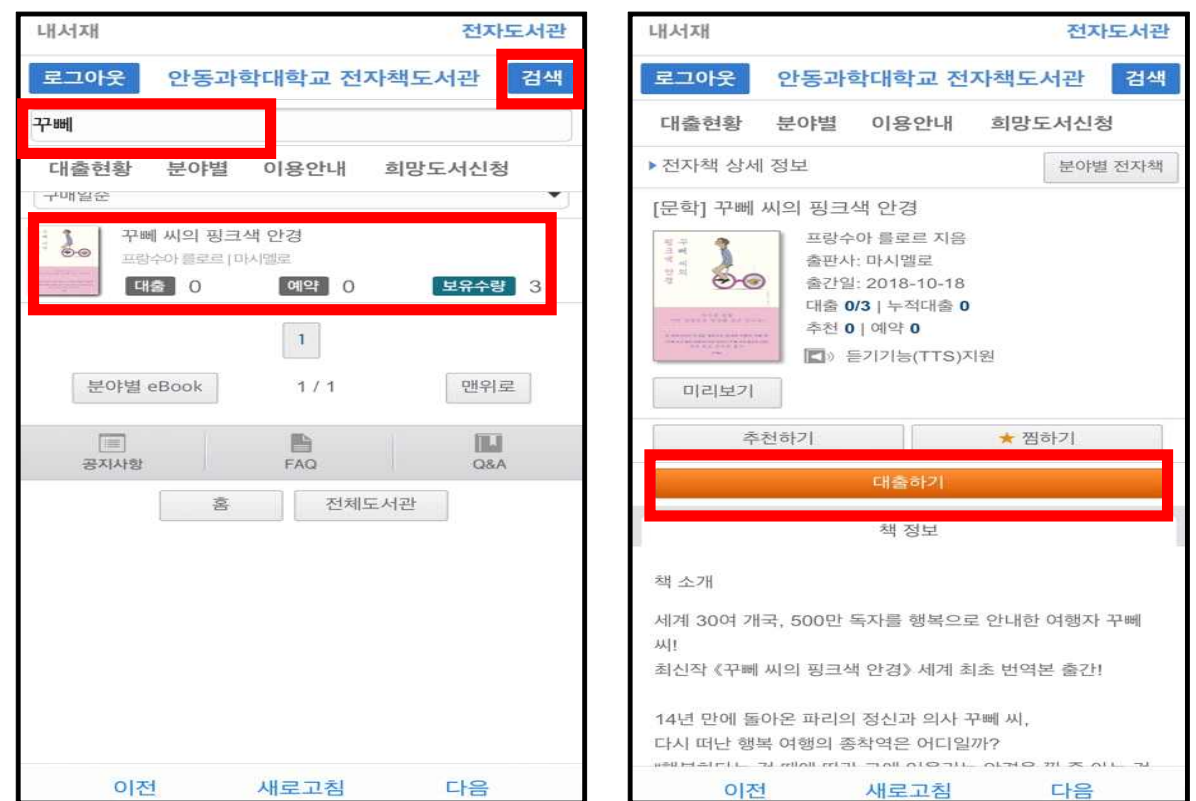

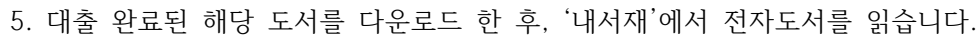

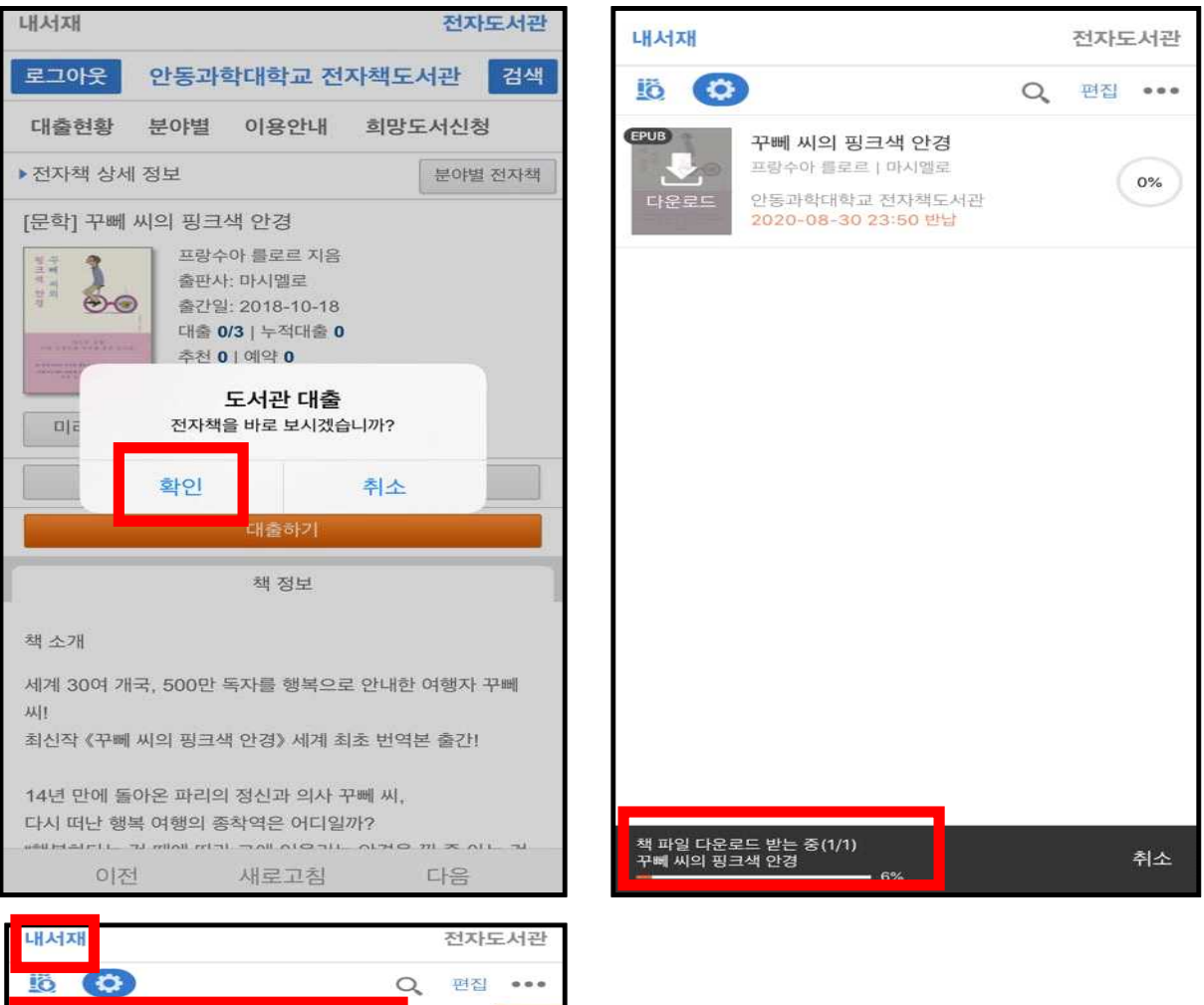

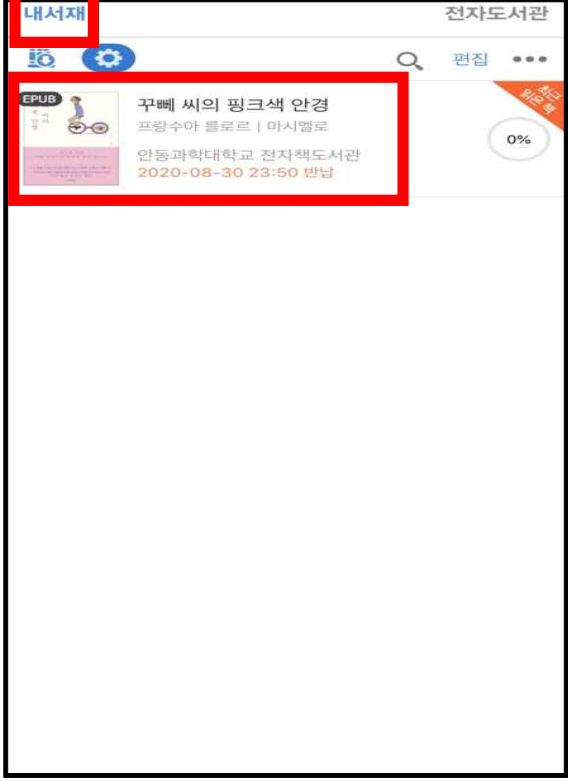

## **<교보문고>**

1. Play Store/App Store에서 '(구)교보문고 전자도서관' 어플을 깔아줍니다.

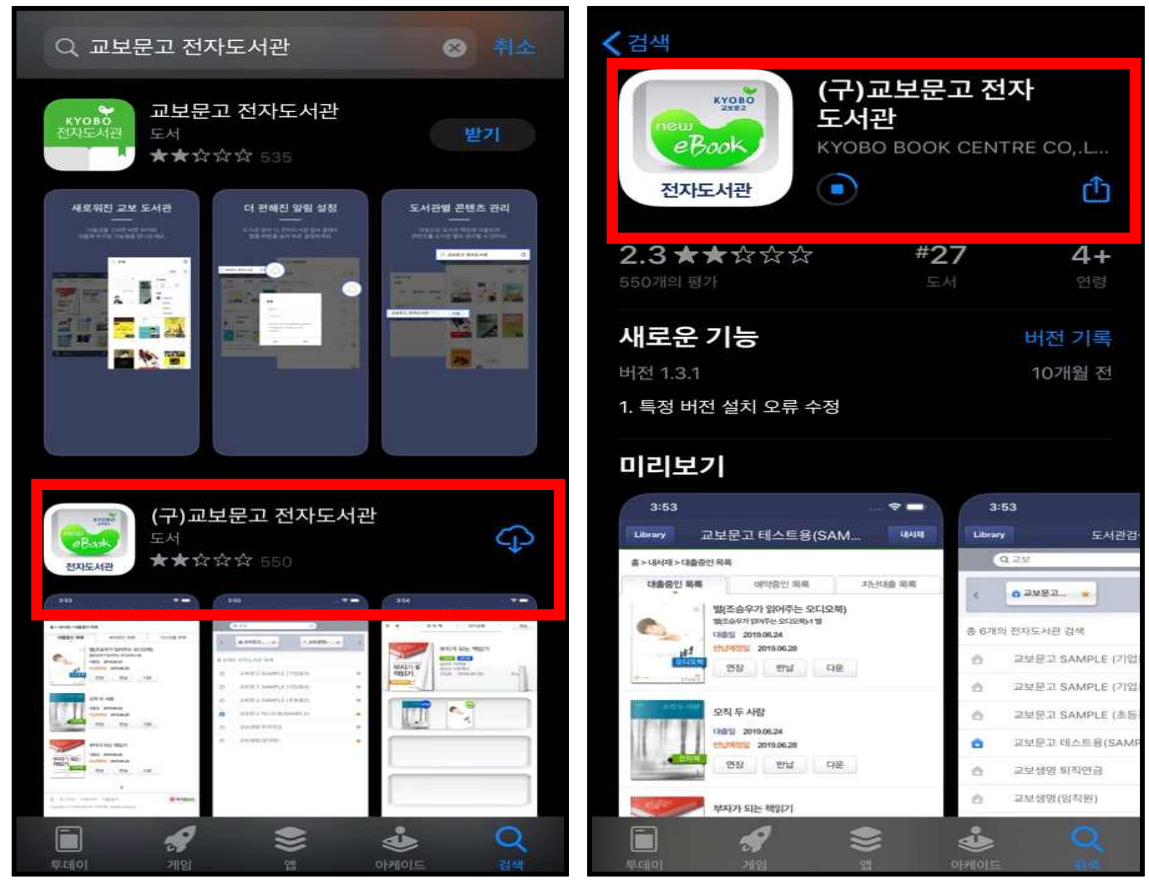

2. '(구) 교보문고 전자도서관' 어플을 실행시켜 '안동과학대학교'를 검색해줍니다.

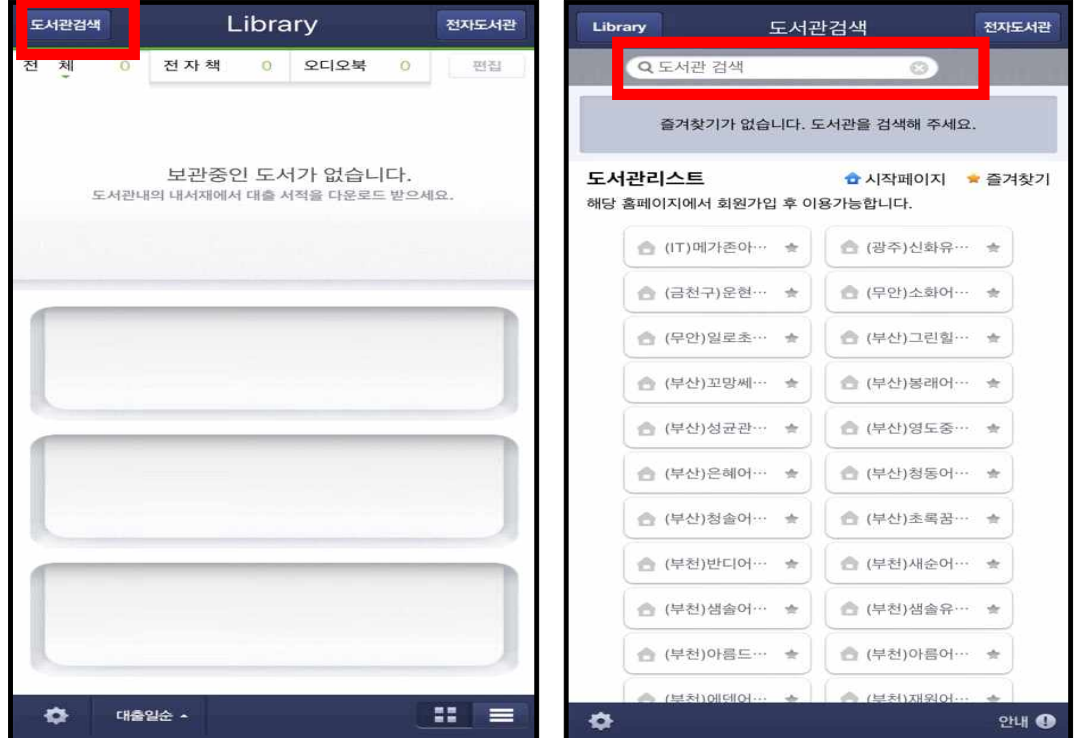

3. 안동과학대학교를 즐겨찾기 추가하고, 시작페이지로 설정해줍니다.

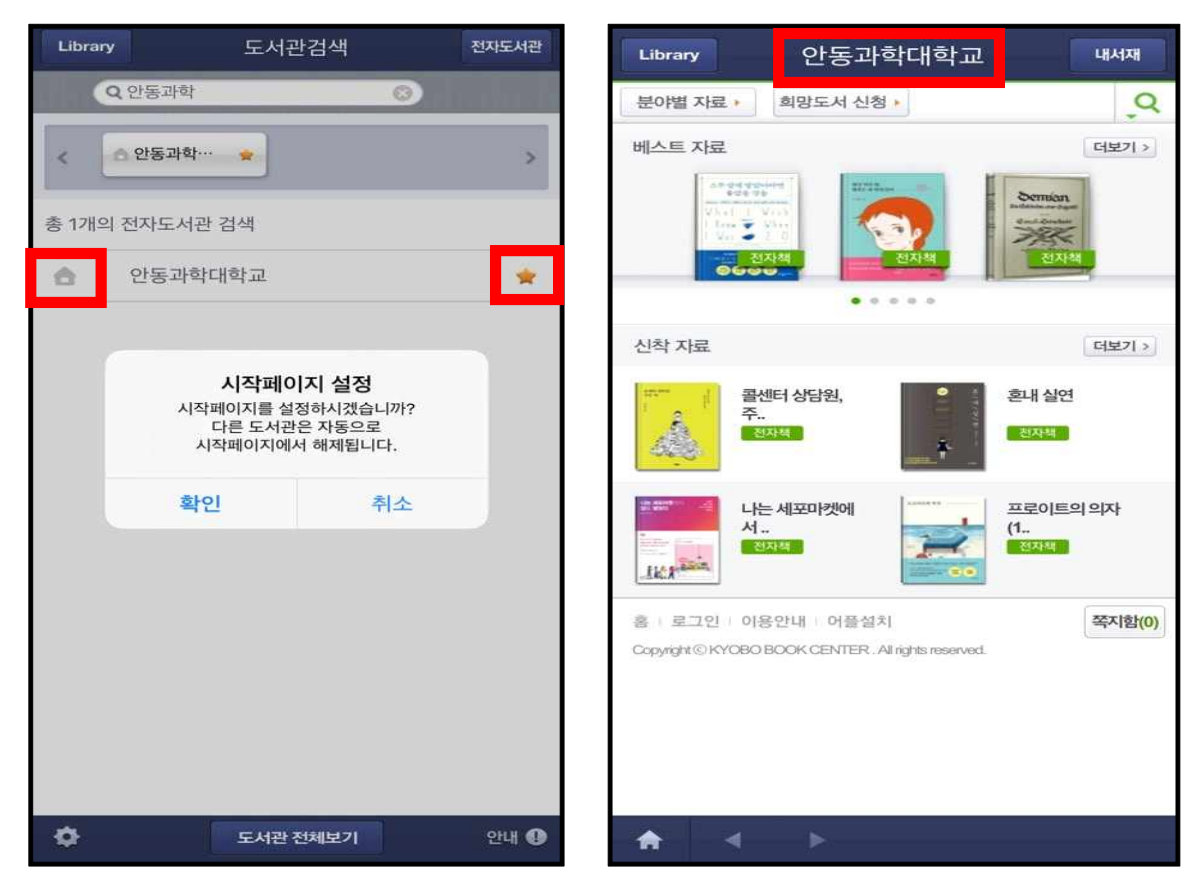

4. 하단의 '로그인' 버튼을 눌러 로그인을 합니다.

아이디는 학번/교번이고, 비밀번호는 TSM비밀번호와 동일합니다.

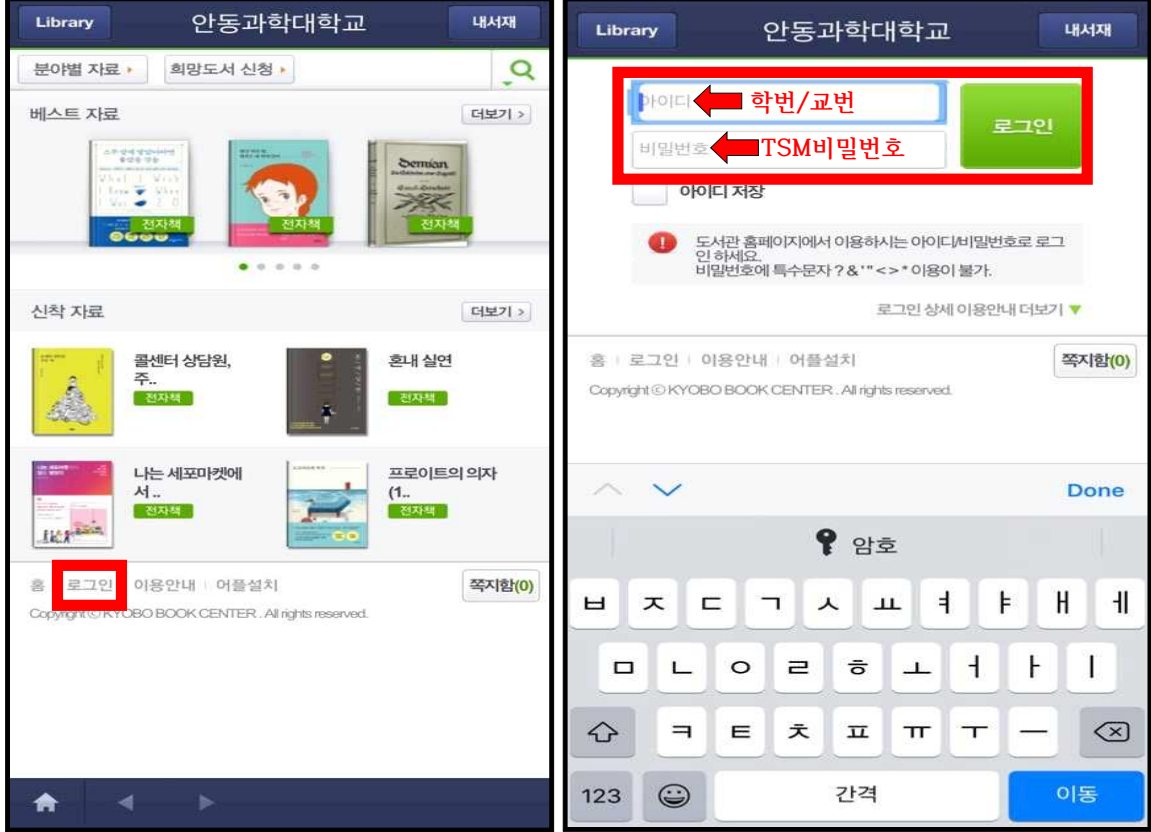

5. 원하는 도서를 검색 후, 해당 도서를 대출합니다.

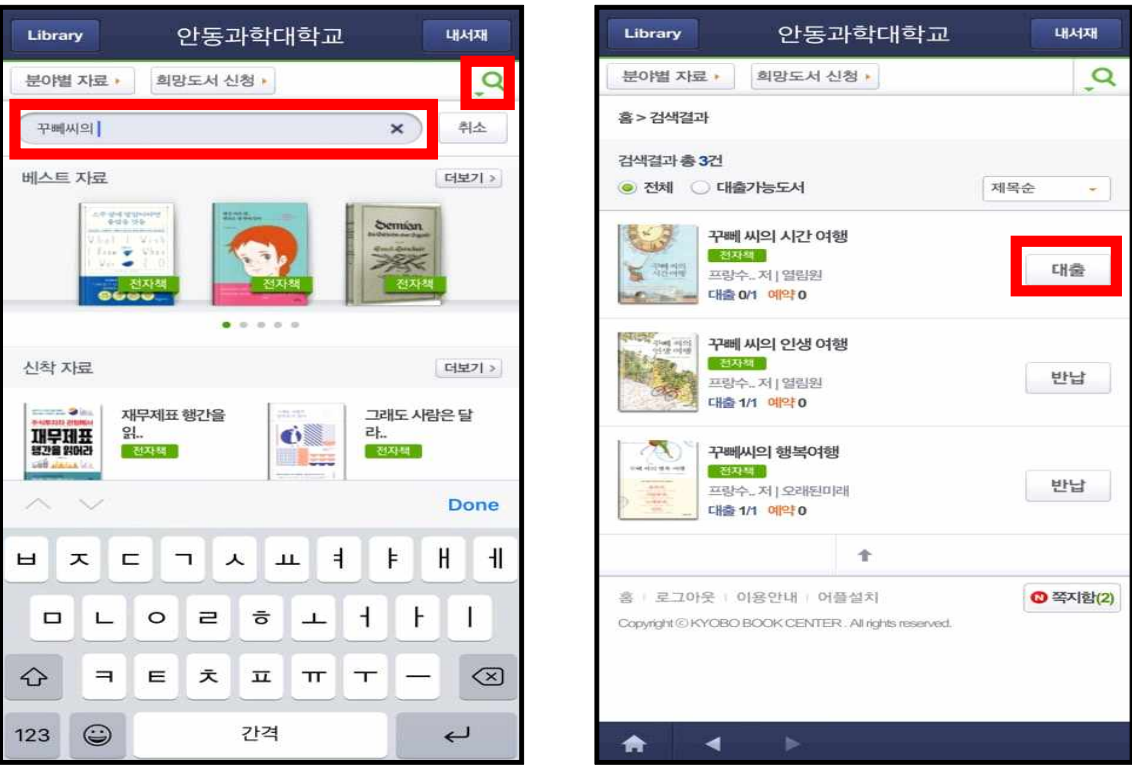

6. 대출 완료된 해당 도서를 다운로드 한 후, 'Library'에서 전자도서를 읽습니다.

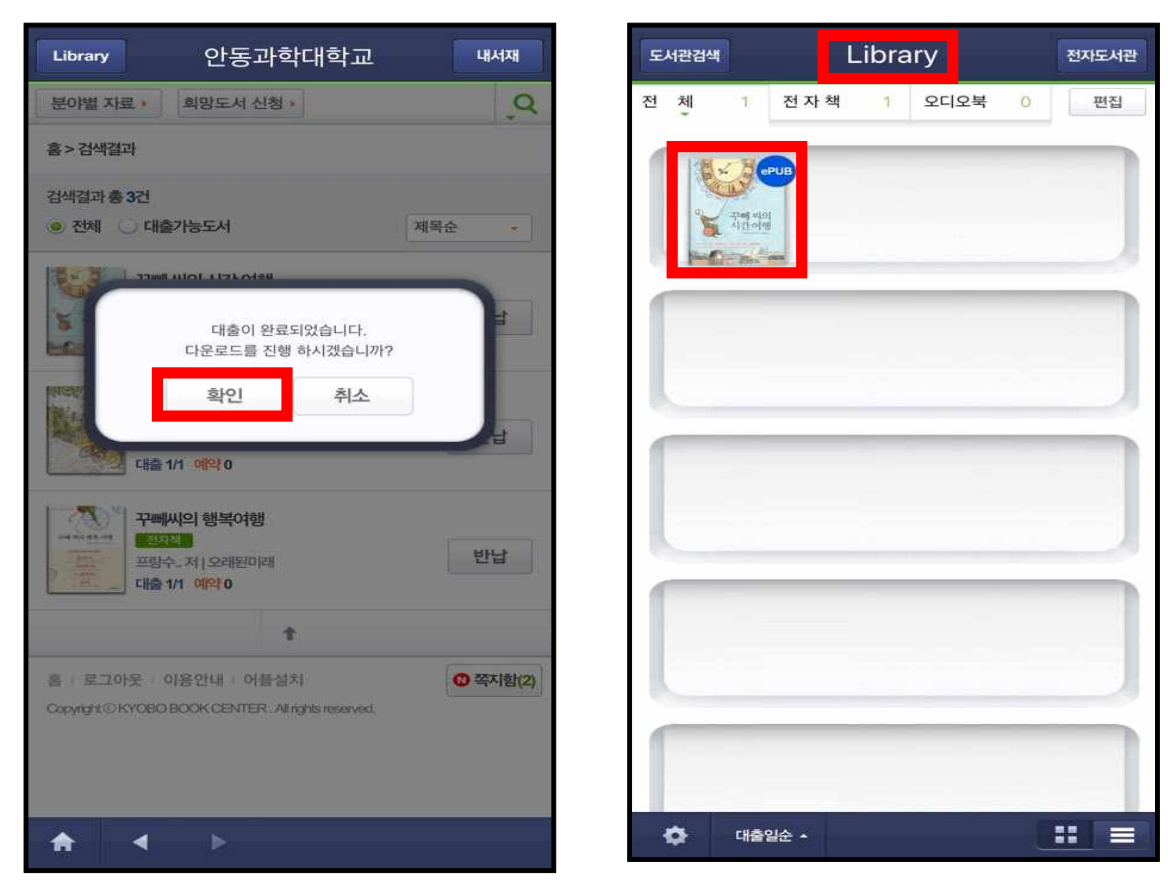